# **User Manual**

# 4K 60Hz HDMI KVM Wireless Extender

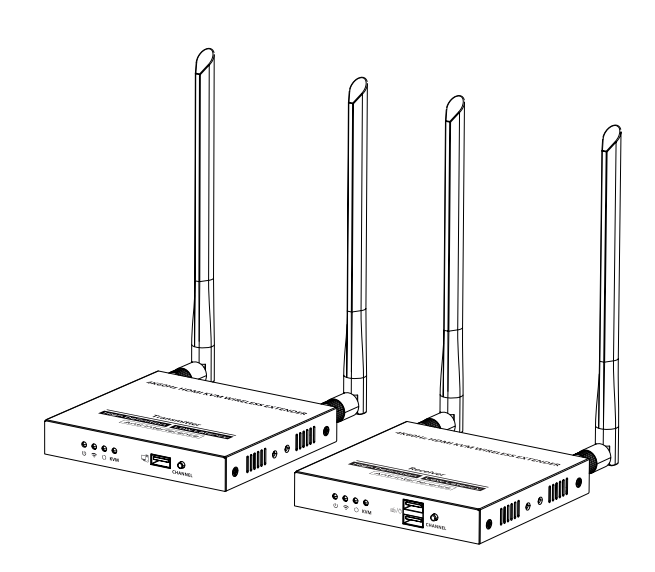

### **Disclaimer**

The product name and brand name may be registered trademark of related manufactures. ™ and ® may be omitted on the user manual. The pictures in this user manual are just for reference. We reserve the rights to make changes without further notice to a product or system described herein to improve reliability, function or design.

## **· Important Safety Instructions**

- 1) Do not expose this device to rain or place it near water. Any liquid that goes into the device may cause a failure, fire, or electric shock.
- 2) Never insert anything metallic into the open parts of this device. This may cause a danger of electric shock.
- 3) Do not place this device near or over a radiator or heat register, or where it is exposed to direct sunlight.
- 4) The device should be repaired only by a qualified technician.
- 5) If a third-party power supply is used, please ensure that the power supply specifications meet the product requirements.

### **· Introduction**

This is a 4K@60Hz HDMI KVM wireless extender, including a transmitter and a receiver. Adopting ipcolor STREAM technology can realize high definition and low-latency transmission. Based on the 5G wireless frequency band, with stable anti-interference and safety performance. It supports 1-to-1 wireless transmission, and the transmission dis tance can reach 50 meters, effectively solving problems caused by complicated wiring. It's an ideal wireless video transmission solution for video conferences, home entertainment, multimedia education, etc.

#### **Note:**

- 1) Transmission distances may vary depending on the environment.
- 2) Signals may be reduced or completely lost by solid structures such as walls, bricks, and glass.
- 3) The surrounding wireless signal may cause certain interference to the transmission, and the channel can be switched to reduce the interference.

#### **· Features**

- 1. Adopting ipcolor STREAM technology can realize high definition and low-latency transmission.
- 2. Support up to 4096x2160@30Hz/3840x2160@60Hz resolution, backward compatible.
- 3. Support wireless transmission up to 50 meters (line of sight).
- 4. The transmitter supports HDMI loop out.
- 5. In case of multiple sets of products in the same area, support SSID pairing and channel switching to avoid interference.
- 6. Support IR passback.
- 7. Support 5G wireless frequency bands, strong anti-interference.
- 8. Support KVM control signal passback.
- 9. Support firmware upgrade via Micro USB port.

## **· Package Contents**

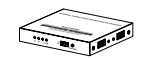

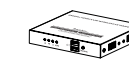

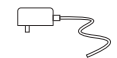

Transmitter x1 Receiver x1 5V 2A power

adapter x2

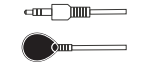

IR receiver extension cable x1

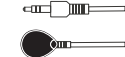

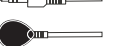

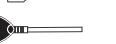

Antenna x4

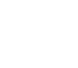

Mounting ear x4 Screw x10 Grounding

IR blaster extensio cable x1

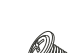

screw x2

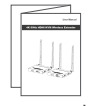

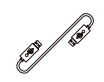

User manual x1 USB cablex1

## **· Installation Requirements**

1. HDMI source device (DVD, game console, PC, etc.) 2. HDMI display device (TV, projector, LED screen, etc.)

## **· Panel Description**

**1. Transmitter (TX)**

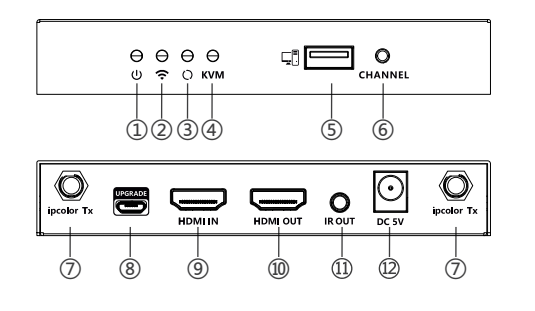

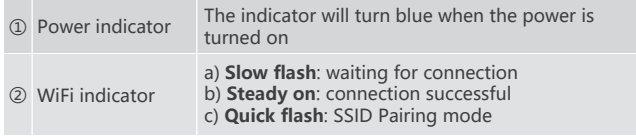

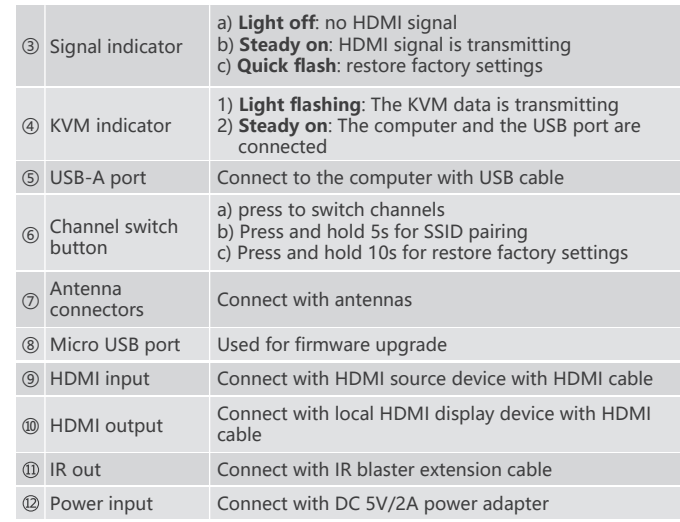

#### **2. Receiver (RX)**

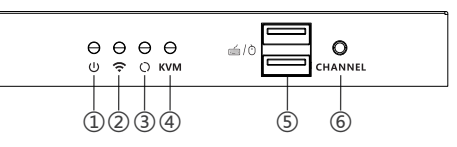

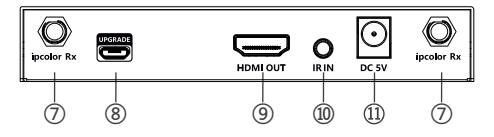

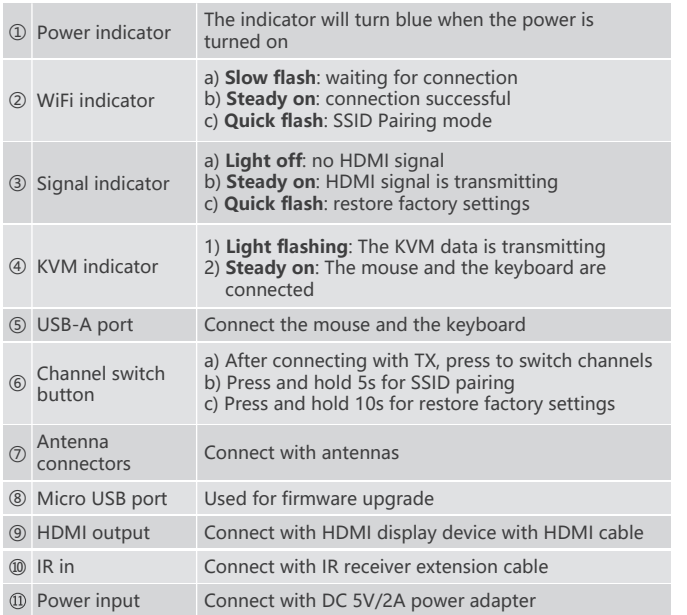

#### **· Installation Procedures**

**1. Connection Diagrams**

One to one connection

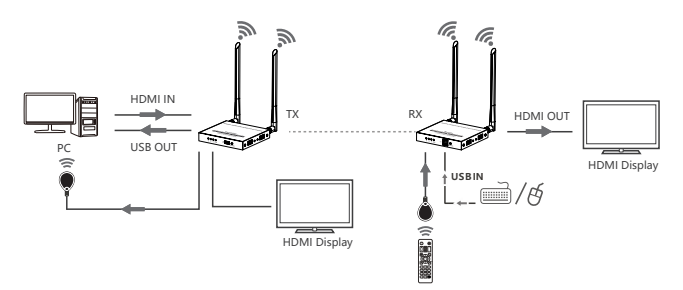

#### **2. Connection Instructions**

- 1) Connect the source device to the HDMI IN port of the transmitter with an HDMI cable, and connect the HDMI OUT port of the receiver to the display device with another HDMI cable.
- 2) If using the IR passback function, connect the IR blaster extension cable into the IR OUT port of the transmitter, and connect the IR receiver extension cable into the IR IN port of the receiver.
	- a: The emitter of the IR blaster extension cable should be as close as possible to the IR receiving window of the source device.
	- b: Point the remote control at the receiving head of the IR receiver extension cable to operate.
- 3) If using the KVM function, connect the keyboard/mouse to the USB port of the receiver and connect the computer to the USB port of the transmitter via the USB cable
- 4) Plug the power supply into the devices to get started.
- 5) In the case of multiple sets being used at the same time in the same area. In order to prevent mutual interference, switch each set of transmitters and receivers to a different channel after they have been manually paired with the SSID.

#### **3. SSID Pairing**

- 1. Enter the SSID pairing mode by holding the transmitter and receiver's channel switch buttons for five seconds. Both WiFi connection indicators will flash quickly in yellow.
- 2. When the SSID pairing is successful, the WiFi indicators on the transmitter and receiver will change from quick flashing to slow flashing or steady on.

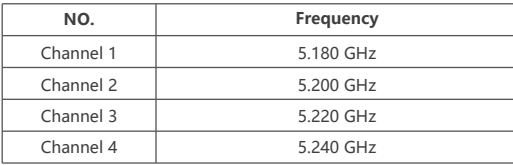

#### **· FAQ**

- Q: Why the receiver and transmitter cannot be connected, showing "Search ipcolor Tx..." on the screen?
- A: 1) Move transmitter and receiver closer.
	- 2) Re-power the transmitter or receiver.
	- 3) Re-pair the transmitter and receiver.
- Q: Why the Wi-Fi indicator is steady on but showing "Please check the TX input signal" ?
- A: 1) Make sure the TX has HDMI input and that the resolution is within the specified range.
	- 2) Try to connect the signal source directly to the display device, or change the signal source and HDMI cable and test again.
- Q: Why is the display stuttering or unstable?
- A: 1) Place the transmitter or receiver within the signal coverage and minimize obstructions between the transmitter and receiver.
	- 2) Switch to a different channel to avoid interference from other wireless signals.
	- 3) Re-power the receiver or transmitter.

# **· Specification**

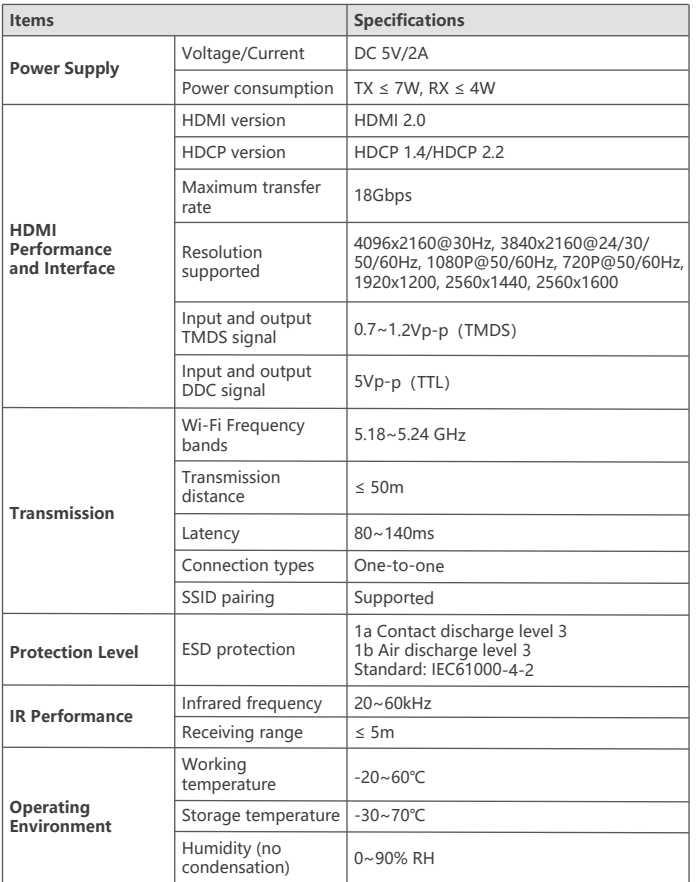

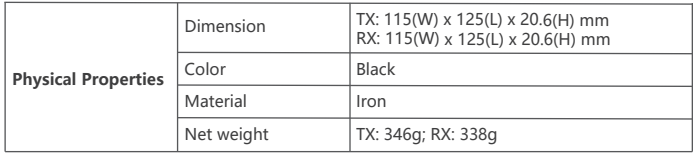